# **django-cumulus Documentation**

*Release 1.0.20-6-gc285619-dirty*

**Rich Leland**

**Sep 01, 2018**

## **Contents**

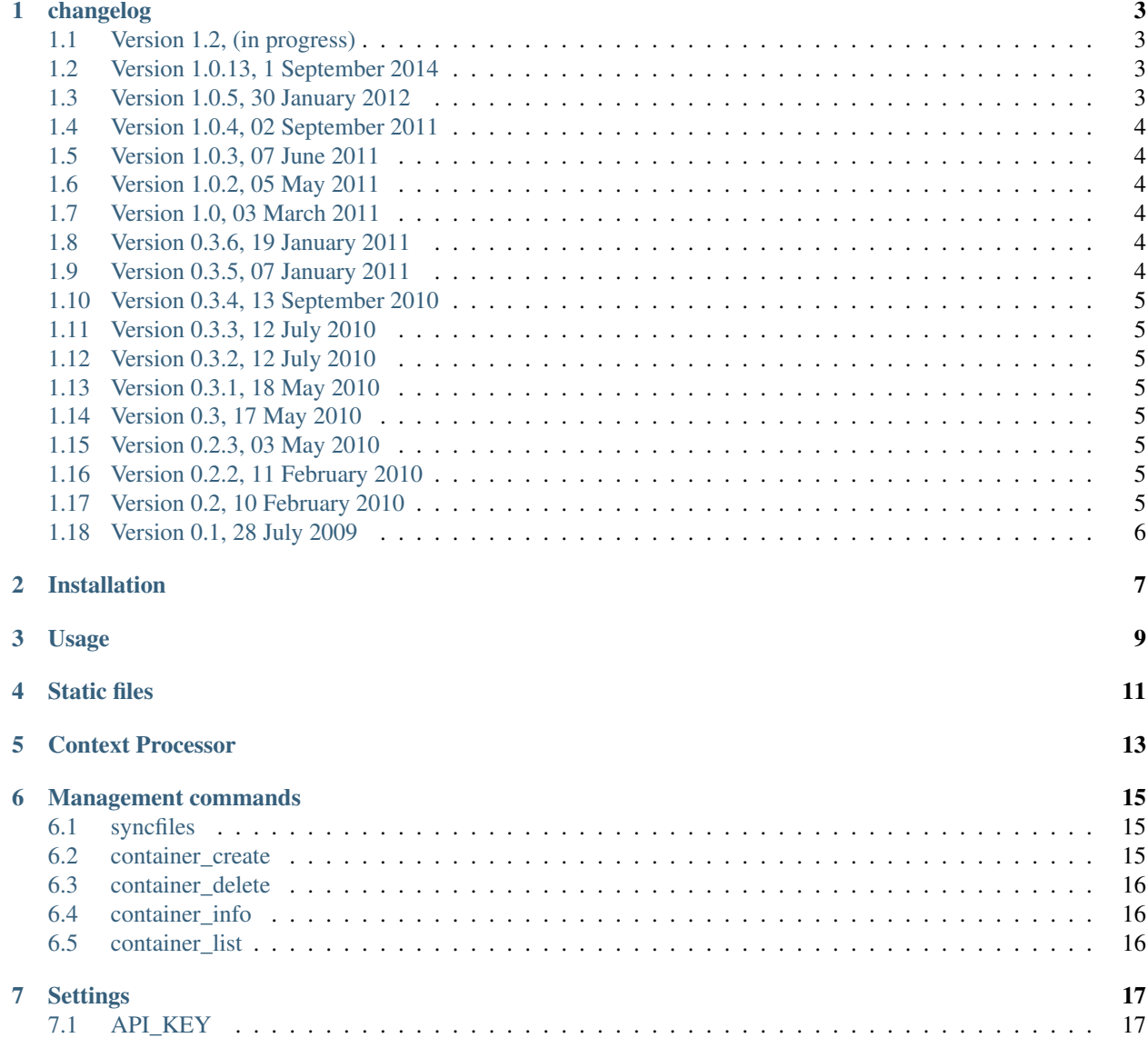

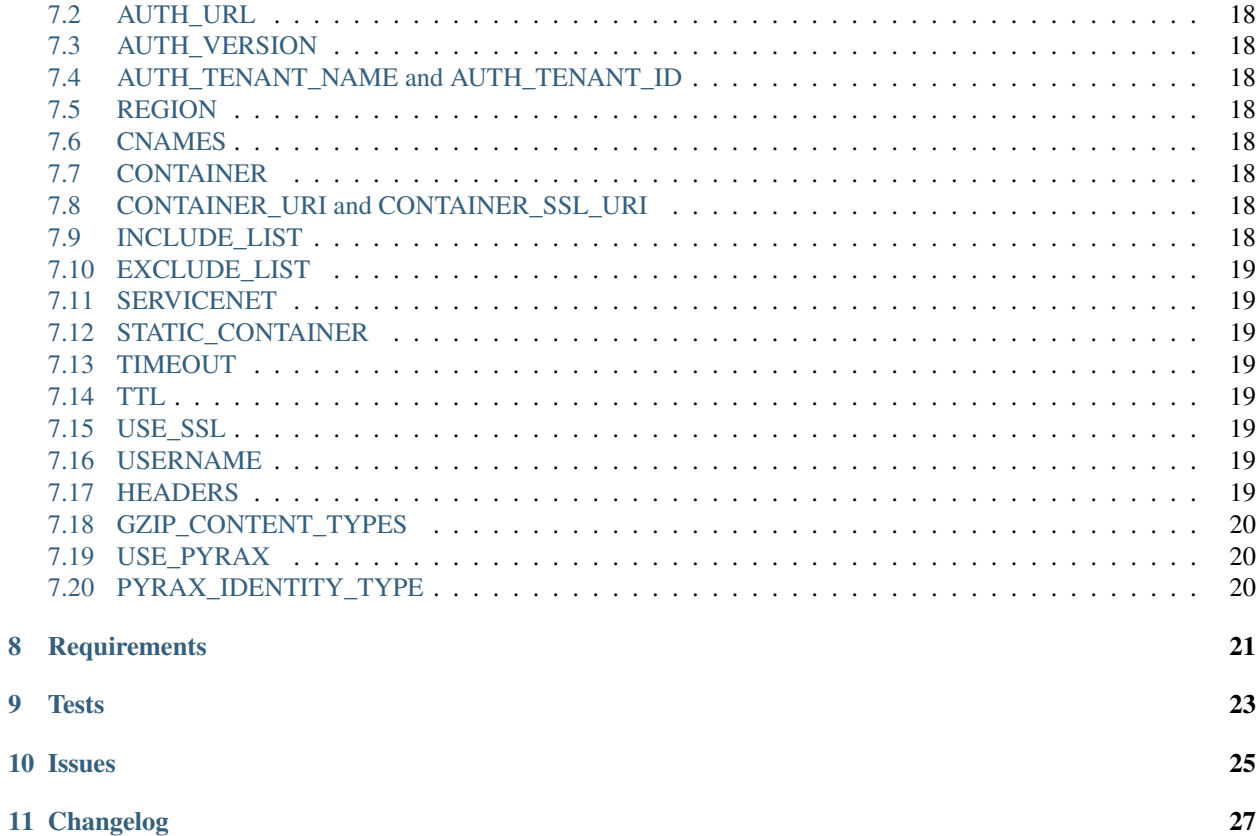

django-cumulus provides a set of tools to utilize the [python-swiftclient](https://pypi.python.org/pypi/python-swiftclient/) and [Rackspace Cloud Files API](http://www.rackspace.com/cloud/files/api/) from Django. It includes a custom file storage class, CumulusFilesStorage.

More documentation about the usage and installation of django-cumulus can be found on [django](http://django-cumulus.readthedocs.org/)[cumulus.readthedocs.org.](http://django-cumulus.readthedocs.org/)

The source code for django-cumulus can be found and contributed to on [github.com/django-cumulus/django](https://github.com/django-cumulus/django-cumulus/)[cumulus.](https://github.com/django-cumulus/django-cumulus/) There you can also [file issues.](https://github.com/django-cumulus/django-cumulus/issues/)

This documentation applies to the version 1.0.20-6-gc285619-dirty of django-cumulus. To find out what's new in this version, please see [the changelog](http://django-cumulus.readthedocs.org/en/latest/changelog.html)

## CHAPTER<sup>1</sup>

## changelog

#### <span id="page-6-1"></span><span id="page-6-0"></span>**1.1 Version 1.2, (in progress)**

- Revive the changelog
- Rename legacy SwiftclientStorage to CumulusStorage (keeping backwards compatibility)
- Fix Django 1.7 support
- Bugfixes

#### <span id="page-6-2"></span>**1.2 Version 1.0.13, 1 September 2014**

- Revive the changelog
- Among other things django-cumulus is based on pyrax
- New people taking care of this project now
- Too much history to list here, sorry

## <span id="page-6-3"></span>**1.3 Version 1.0.5, 30 January 2012**

- Combine syncstatic and syncmedia into to syncfiles (backwards incompatible change)
- Added CloudFilesStaticStorage subclass for collectstatic compatability
- Added thread-safe CloudFilesStorage subclass
- Added four new management commands
- Added creation of pseudo-directories
- Numerous bug fixes and code cleanups
- Created new example project based on Django 1.3
- Updated tox configuration
- Bumped python-cloudfiles requirement to 1.7.9.3

## <span id="page-7-0"></span>**1.4 Version 1.0.4, 02 September 2011**

• Added USE\_SSL setting, which outputs SSL URLs. Thanks to @whafro for the nudge.

## <span id="page-7-1"></span>**1.5 Version 1.0.3, 07 June 2011**

• Added context processor for using container URLs in templates for statically synced media

## <span id="page-7-2"></span>**1.6 Version 1.0.2, 05 May 2011**

• Added CUMULUS\_CNAMES setting to map cloudfiles URIs to CNAMEs

## <span id="page-7-3"></span>**1.7 Version 1.0, 03 March 2011**

- OK, srsly. Time for 1.0.
- Fixed content\_type bug
- Bumped python-cloudfiles requirement to 1.7.8

## <span id="page-7-4"></span>**1.8 Version 0.3.6, 19 January 2011**

- Added containerinfo management command
- Properly integrated CUMULUS\_USE\_SERVICENET into storage backend
- Resolved [issue 5,](https://github.com/django-cumulus/django-cumulus/issues/issue/5) adding CUMULUS\_TIMEOUT setting to specify default connection timeout
- Restructured tests to work properly with django-nose

## <span id="page-7-5"></span>**1.9 Version 0.3.5, 07 January 2011**

- Fixed glaring issue affecting Django > 1.1.x (see [http://bit.ly/e8YhcR\)](http://bit.ly/e8YhcR)
- Removed reliance on physical files for tests
- Added tox config to test multiple versions of Python and Django

## <span id="page-8-0"></span>**1.10 Version 0.3.4, 13 September 2010**

- Reverted exception handling to pre-2.6 style
- Added example project to repo

## <span id="page-8-1"></span>**1.11 Version 0.3.3, 12 July 2010**

• Removed reliance on bitbucket tag download files

## <span id="page-8-2"></span>**1.12 Version 0.3.2, 12 July 2010**

• Pulled in Ian Schenck's delete\_object fix

## <span id="page-8-3"></span>**1.13 Version 0.3.1, 18 May 2010**

- Fixed syncstatic deletion bug
- Require verbosity > 1 for syncstatic output

## <span id="page-8-4"></span>**1.14 Version 0.3, 17 May 2010**

• Added syncstatic management command

## <span id="page-8-5"></span>**1.15 Version 0.2.3, 03 May 2010**

- Fix bug when accessing imagekit attributes
- Fix setup.py distribute installation issue

## <span id="page-8-6"></span>**1.16 Version 0.2.2, 11 February 2010**

• Fixed bug when using django-imagekit

## <span id="page-8-7"></span>**1.17 Version 0.2, 10 February 2010**

- Changed focus and aim of project
- Removed all previous custom admin work
- Incorporated CloudFilesStorage custom storage backend
- Added sphinx docs
- Converted setup to use distribute

## <span id="page-9-0"></span>**1.18 Version 0.1, 28 July 2009**

• Initial release

## Installation

<span id="page-10-0"></span>To install the latest release from PyPI using pip:

pip install django-cumulus

To install the development version using pip:

pip install -e git://github.com/django-cumulus/django-cumulus.git#egg=django-cumulus

Add cumulus to INSTALLED\_APPS:

```
INSTALLED_APPS = (
    ...
    'cumulus',
    ...
)
```
#### Usage

<span id="page-12-0"></span>Add the following to your project's settings.py file:

```
CUMULUS = {
    'USERNAME': 'YourUsername',
    'API_KEY': 'YourAPIKey',
    'CONTAINER': 'ContainerName',
    'PYRAX_IDENTITY_TYPE': 'rackspace',
}
DEFAULT_FILE_STORAGE = 'cumulus.storage.CumulusStorage'
```
The PYRAX\_IDENTITY\_TYPE parameter can either be rackspace or keystone depending on whether you use Rackspace or OpenStack respectively.

Alternatively, if you don't want to set the DEFAULT\_FILE\_STORAGE, you can do the following in your models:

```
from cumulus.storage import CumulusStorage
swiftclient_storage = CumulusStorage()
class Photo(models.Model):
   image = models.ImageField(storage=swiftclient_storage, upload_to='photos')
    alt_text = models.CharField(max_length=255)
```
Then access your files as you normally would through templates:

<img src="{{ photo.image.url }}" alt="{{ photo.alt\_text }}" />

Or through Django's default ImageField or FileField api:

```
>>> photo = Photo.objects.get(pk=1)
>>> photo.image.width
300
>>> photo.image.height
150
```
(continues on next page)

(continued from previous page)

**>>>** photo.image.url http://c0000000.cdn.cloudfiles.rackspacecloud.com/photos/some-image.jpg

Static files

<span id="page-14-0"></span>django-cumulus will work with Django's built-in collectstatic management command out of the box. You need to supply a few additional settings:

```
CUMULUS = {
    'STATIC_CONTAINER': 'YourStaticContainer'
}
STATICFILES_STORAGE = 'cumulus.storage.CumulusStaticStorage'
```
## Context Processor

<span id="page-16-0"></span>django-cumulus includes an optional context\_processor for accessing the full CDN\_URL of any container files from your templates.

This is useful when you're using Cumulus to serve you static media such as css and javascript and don't have access to the ImageField or FileField's url() convenience method.

Add cumulus.context\_processors.cdn\_url to your list of context processors in your project's settings.py file:

```
TEMPLATE_CONTEXT_PROCESSORS = (
    ...
    'cumulus.context_processors.cdn_url',
    ...
)
```
Now in your templates you can use {{ CDN\_URL }} to output the full path to local media:

<link rel="stylesheet" href="{{ CDN\_URL }}css/style.css">

#### Management commands

#### <span id="page-18-1"></span><span id="page-18-0"></span>**6.1 syncfiles**

This management command synchronizes a local static or media folder with respective remote containers. A few extra settings are required to make use of the command.

Add the following required settings:

```
CUMULUS = {
   'CONTAINER': 'MyMediaContainer', # the name of the media container to sync with
   'STATIC_CONTAINER': 'MyStaticContainer', # the name of the static container to
˓→sync with
    'SERVICENET': False, # whether to use rackspace's internal private network
}
```
Invoke the management command:

```
django-admin.py syncfiles --static
django-admin.py syncfiles --media
```
You can also perform a test run:

```
django-admin.py syncfiles --test-run
```
For a full list of available options:

django-admin.py help syncfiles

#### <span id="page-18-2"></span>**6.2 container\_create**

This management command creates a new container.

Invoke the management command:

django-admin.py container\_create <container\_name>

For a full list of available options:

```
django-admin.py help container_create
```
#### <span id="page-19-0"></span>**6.3 container\_delete**

This management command deletes a container.

Invoke the management command:

django-admin.py container\_delete <container\_name>

For a full list of available options:

django-admin.py help container\_delete

#### <span id="page-19-1"></span>**6.4 container\_info**

This management command gathers information about containers:

Invoke the management command:

django-admin.py container\_info [<container\_one> <container two> ...]

For a full list of available options:

```
django-admin.py help container_info
```
#### <span id="page-19-2"></span>**6.5 container\_list**

This management command lists all the items in a container to stdout.

Invoke the management command:

django-admin.py container\_list <container\_name>

For a full list of available options:

```
django-admin.py help container_list
```
#### **Settings**

<span id="page-20-0"></span>Below are the default settings:

```
CUMULUS = {
    'API_KEY': None,
   'AUTH_URL': 'us_authurl',
   'AUTH_VERSION': '1.0',
   'AUTH_TENANT_NAME': None,
   'AUTH_TENANT_ID': None,
   'REGION': 'DFW',
   'CNAMES': None,
    'CONTAINER': None,
   'CONTAINER_URI': None,
   'CONTAINER_SSL_URI': None,
    'SERVICENET': False,
    'TIMEOUT': 5,
    'TTL': 86400,
    'USE_SSL': False,
    'USERNAME': None,
    'STATIC_CONTAINER': None,
   'INCLUDE_LIST': [],
   'EXCLUDE_LIST': [],
    'HEADERS': {},
    'GZIP_CONTENT_TYPES': [],
    'USE_PYRAX': True,
    'PYRAX_IDENTITY_TYPE': None,
}
```
## <span id="page-20-1"></span>**7.1 API\_KEY**

Required. This is your API access key. You can obtain it from the [Rackspace Management Console.](https://manage.rackspacecloud.com/APIAccess.do)

## <span id="page-21-0"></span>**7.2 AUTH\_URL**

Set this to the region your account is in. Valid values are us\_authurl (default) and uk\_authurl, or if you are not using rackspace, your swift auth url.

## <span id="page-21-1"></span>**7.3 AUTH\_VERSION**

OpenStack auth version to use with the swiftclient. Does not apply to pyrax based connections.

## <span id="page-21-2"></span>**7.4 AUTH\_TENANT\_NAME and AUTH\_TENANT\_ID**

Required if you are using your own Openstack Swift rather than rackspaces.

## <span id="page-21-3"></span>**7.5 REGION**

Set this to the regional datacenter to connect to. Valid values are DFW (default) ORD and LON.

#### <span id="page-21-4"></span>**7.6 CNAMES**

A mapping of ugly Rackspace URLs to CNAMEd URLs. Example:

```
CUMULUS = {
    'CNAMES': {
        'http://c3417812.r12.cf0.rackcdn.com': 'http://media.mysite.com'
    }
}
```
## <span id="page-21-5"></span>**7.7 CONTAINER**

Required. The name of the container you want files to be uploaded to.

#### <span id="page-21-6"></span>**7.8 CONTAINER\_URI and CONTAINER\_SSL\_URI**

Specified URLs for the container will be used instead of looking up the URL directly from the container.

## <span id="page-21-7"></span>**7.9 INCLUDE\_LIST**

A list of glob-style regular expresions to match files or directories to include when using the syncfiles management command. Defaults to an empty list.

#### <span id="page-22-0"></span>**7.10 EXCLUDE\_LIST**

A list of glob-style regular expresions to match files or directories to exclude when using the syncfiles management command. Defaults to an empty list.

## <span id="page-22-1"></span>**7.11 SERVICENET**

Specifies whether to use Rackspace's private network (True) or not (False). If you host your sites on Rackspace, you should set this to True in production as you will not incur data transfer fees between your server(s) and the cdn on the private network.

## <span id="page-22-2"></span>**7.12 STATIC\_CONTAINER**

When using Django's collectstatic or django-cumulus's syncfiles --static command, this is the name of the container you want static files to be uploaded to.

## <span id="page-22-3"></span>**7.13 TIMEOUT**

The timeout to use when attempting connections over swiftclient. Defaults to 5 (seconds).

## <span id="page-22-4"></span>**7.14 TTL**

The maximum time (in seconds) until a copy of one of your files distributed into the CDN is re-fetched from your container. Defaults to 86400 (seconds) (24h), the default set by pyrax.

Note: After changing TTL, caching servers may not recognize the new TTL for this container until the previous TTL expires.

## <span id="page-22-5"></span>**7.15 USE\_SSL**

Whether or not to retrieve the container URL as http (False) or https (True).

#### <span id="page-22-6"></span>**7.16 USERNAME**

Required. This is your API username. You can obtain it from the [Rackspace Management Console.](https://manage.rackspacecloud.com/APIAccess.do)

## <span id="page-22-7"></span>**7.17 HEADERS**

Set headers based on a regular expression in the file name. This can be used to allow Firefox to access webfonts across domains:

```
CUMULUS = {
    'HEADERS': (
         (r' \cdot * \cdot (eot|ot|wt |woff|ttf)$', {
              'Access-Control-Allow-Origin': '*'
         }),
    )
}
```
## <span id="page-23-0"></span>**7.18 GZIP\_CONTENT\_TYPES**

Set which content types must be gzipped before sent to the cloud:

```
CUMULUS = {
    'GZIP_CONTENT_TYPES': ['image/jpeg', 'text/css'],
}
```
The files matching these content types would be gzipped and will have *gzip* content-encoding.

## <span id="page-23-1"></span>**7.19 USE\_PYRAX**

If True, will use the Official Rackspace's Python SDK for OpenStack/Rackspace APIs. Defaults to True.

Note: Currently this is required even to use your own OpenStack Swift setup.

## <span id="page-23-2"></span>**7.20 PYRAX\_IDENTITY\_TYPE**

Pyrax supports different identity types. For now (version 1.4.5 of Pyrax), there are two types available: *rackspace* and *keystone*.

You can specify it through cumulus settings and if you don't, you must do it through other means (like environment variables or configuration files, see Pyrax documentation for more details).

**Requirements** 

- <span id="page-24-0"></span>• Django>=1.4
- pyrax>=1.9,<1.10

# CHAPTER<sup>9</sup>

Tests

<span id="page-26-0"></span>To run the tests, clone [the github repo,](https://github.com/django-cumulus/django-cumulus) [install tox](http://tox.readthedocs.org/en/latest/index.html) and invoke tox from the clone's root. This will upload two very small files to your container and delete them when the tests have finished running.

#### Issues

<span id="page-28-0"></span>The source code for django-cumulus can be found and contributed to on [github.com/django-cumulus/django](https://github.com/django-cumulus/django-cumulus/)[cumulus.](https://github.com/django-cumulus/django-cumulus/) There you can also [file issues.](https://github.com/django-cumulus/django-cumulus/issues/)

Changelog

<span id="page-30-0"></span>To find out what's new in this version of django-cumulus, please see [the changelog](http://django-cumulus.readthedocs.org/en/latest/changelog.html)